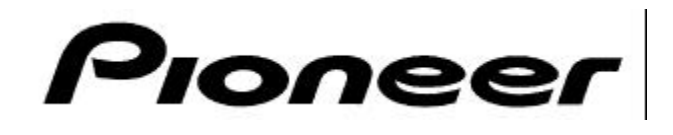

## PRODUCT INFORMATION BULLETIN NO. 150020

## **Using Windows95 or 98 HyperTerminal Program**

## **To send command Mnemonics to Pioneer Industrial LaserDisc and DVD-V7200.**

Sometimes customers experience difficulties with software intended to communicate with Pioneer LaserDisc and DVD-V7200 players. First, verify that the proper cable is used to connect the player to the computer. (Order LaserFacts Document #150002 by calling 310-952-2309.) Also, consult the player's Operating Instructions or RS-232C Programming Reference manual to verify the player's BAUD rate settings. Then, test to make sure the player is functioning properly by using Windows95 or 98 HyperTerminal program. Follow these steps to use HyperTerminal:

Once Windows95 is launched, select the Start Menu, then select Programs / Accessories /HyperTerminal / HyperTerminal.exe

- Choose the left-most icon, telephone
- When prompted, name the settings for "Pioneer Communication" (It could be "LD Com", or "DVD Com" or something similar.) A name must be entered.
- Skip the information related to phone numbers, etc.
- In the window entitled "Connect Using" indicate the computer's communication port that the LD or DVD player is connected to.
- Then, click "OK".

The next window will offer choices for items dealing with "Port Settings":

- Indicate bits/seconds. Set this to 4800 or match the BAUD rate set on the player.
- Data Bits: 8
- Parity: None
- Stop Bits: 1
- Flow Control: Hardware
- Do Not Use "Advanced"
- Click: "OK"

Then at the flashing cursor, type commands to control the player. The commands are two letters mnemonics, followed by a "return". The return is indicated in the examples below by <CR>. The length of a command string is 20 characters for LaserDisc players and 32 for the DVD-V7200. Here are some commands to type when HyperTerminal is open:

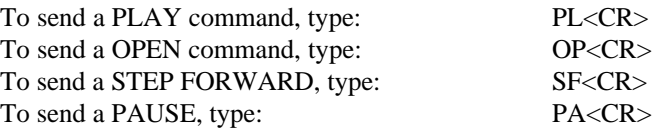

If the player fails to respond to a command, by sending back "R", verify proper communication port and proper baud rate settings. Refer to the players Operating Instructions or use the RS-232C Command Protocol Manual for setting baud rate on the player and more information about specific commands. If the settings are correct, try changing the RS-232C cable. If the problem persists, call 800-872-4149 for further support.

**Page 1 of 1**